## **Creating a Disc Using a Connected Blu-ray Recorder**

You can create discs using a Blu-ray recorder by connecting it to this unit using a USB cable.

*1* Close the LCD monitor and connect.

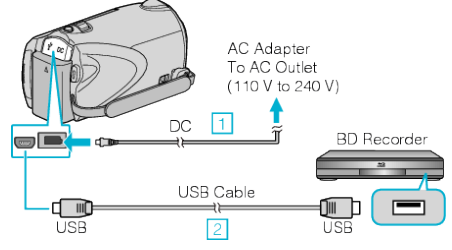

- ① Connect the AC adapter to this unit. ② Connect using the provided USB cable.
- *2* Open the LCD monitor.

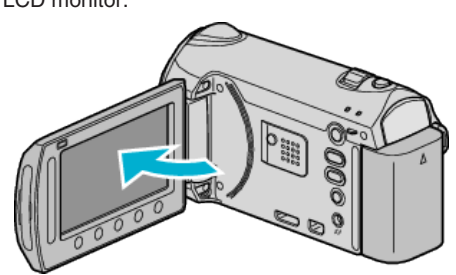

- The USB MENU appears.
- 3 Select "BACK UP" and touch  $\circledast$ .

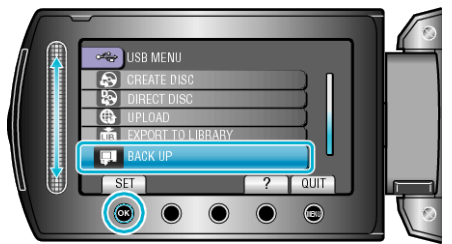

- *4* Perform dubbing on the Blu-ray recorder.
- Refer also to the instruction manual of the Blu-ray recorder.